## 国土地理院地図 <https://maps.gsi.go.jp/>

iOS (Chrome) の画面です。※お使いのスマートフォンやOSで表記画面(設定)とは異なります。 GPSなど、ご利用時には通信料は発生します、ご注意ください。

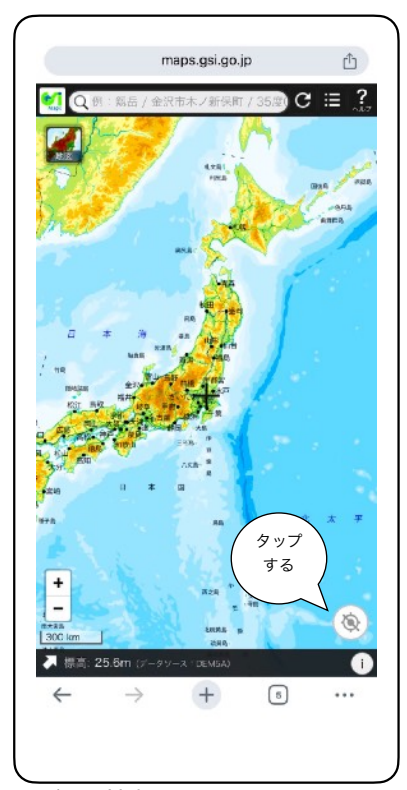

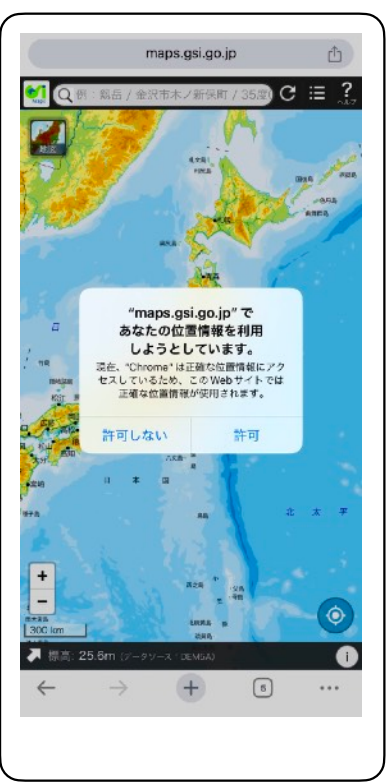

位置情報をONにします。 表示されたメッセージを 許可にします。

⊫

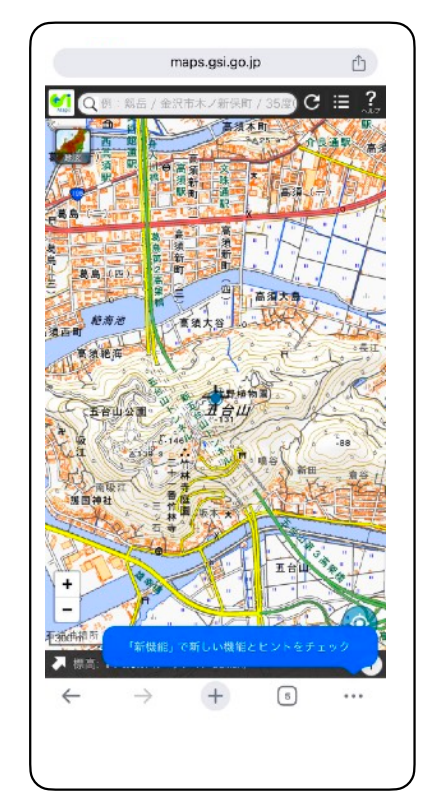

現在地が表示される。

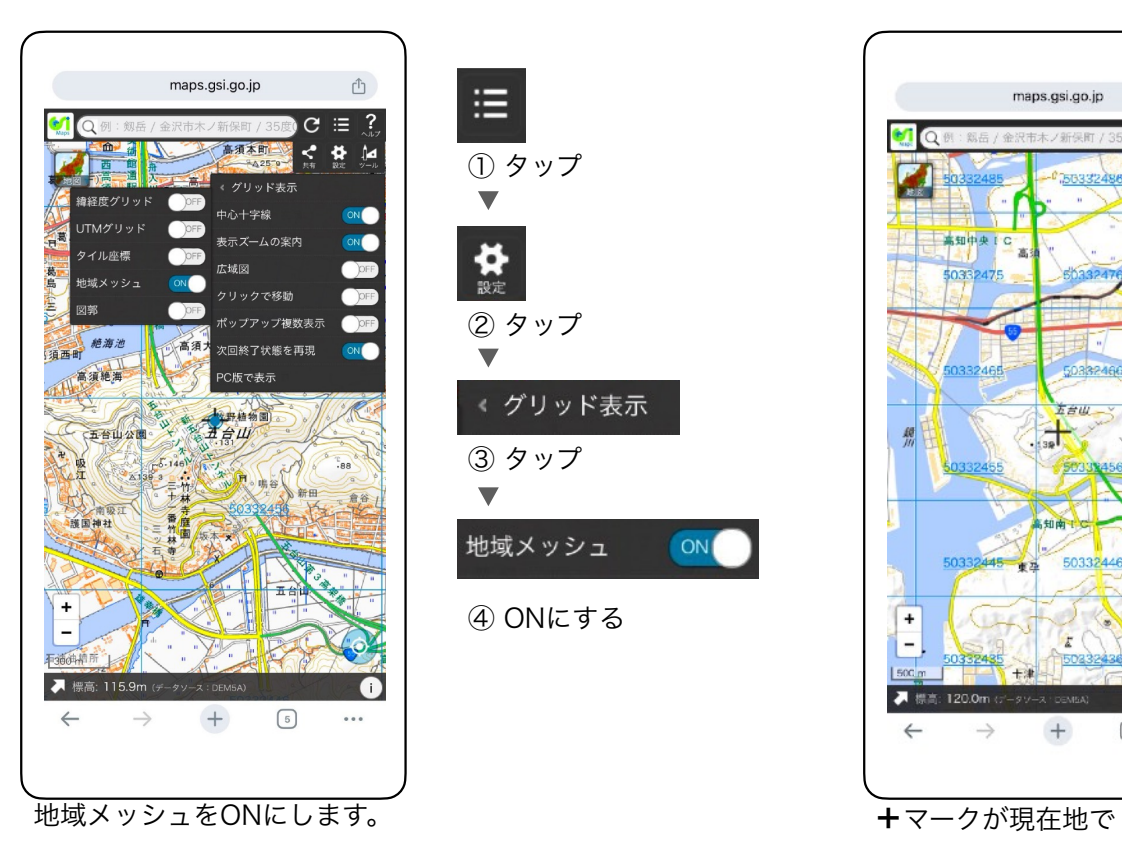

① タップ  $\frac{1}{2}$ ② タップ  $\overline{\mathbf{v}}$ <グリッド表示 ③ タップ  $\overline{\phantom{0}}$ 地域メッシュ ON

④ ONにする

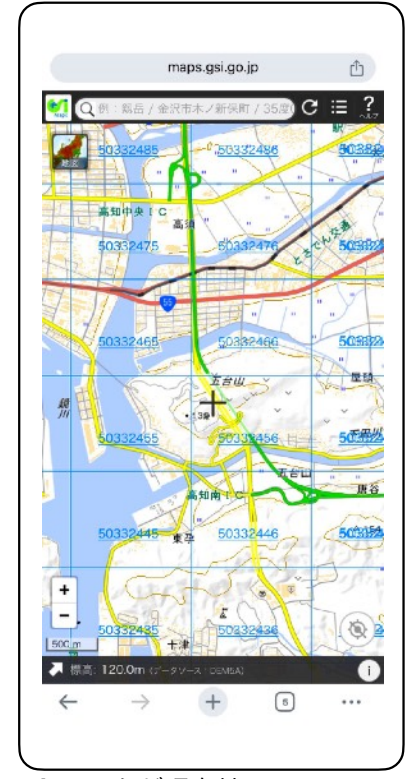

50332456が三次メッシュ コードです。